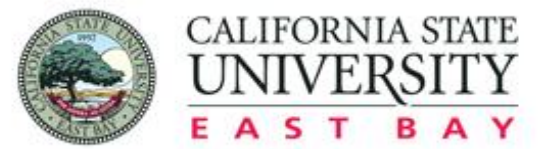

The Center for communityengagement

OPPORTUNITY · PURPOSE · ACTION

# Completing the Placement Process in CalStateS4

Center for Community Engagement

### Step 1: Log in to S4

Log in via this link: https://app.calstates4.com/csueastbay/

#### **CSU East Bay**

**SITES** HOME

**Student login Button** 

Student/Faculty Log In

**Community Partner Log In** 

Welcome to CalStateS4 for CSU East Bay

CalStateS4 is an online platform hosted by the CSU Chancellor's Office to manage student community placements, facilitate on or off-campus learning experiences, address safety and liability requirements, and list community partnership information.

If you're stuck in a sign in loop, follow the steps in this HelpDoc

Faculty may use CalStateS4 for their internship and community engagement/service learning courses. Students may use CalStateS4 to find and place with approved sites.

Partner Organizations/Students: If you are not sure if your site is an approved site please search under our site list HERE. For Site **Searching Tips: Site Search** 

Partner Organizations: To become an approved site complete the Request to Initiate Form.

Two programs are managed through CalStateS4: Internships and Ingagement, Internship courses generally include learning experiences in for profit, business, and private enterprise organizations. Community Engagement courses generally include experiences with healthcare, non profit, social service, education, and government organizations. When students log in to S4, they will be sent to a landing page which lists their off campus learning courses. Each program has a separate process for students.

gement and Service Learning (CESL) identify courses with community-based activities/assignments that address societal issues and benefit the common good. These courses are identified based on community impact and student learning outcomes related to social responsibility, social justice, and civic learning. List of SL Courses. Please email calstates4@csueastbay.edu if you have any questions regarding community engagement or service

### Step 2: Enter Your NetID

# CAL STATE<br>EAST BAY

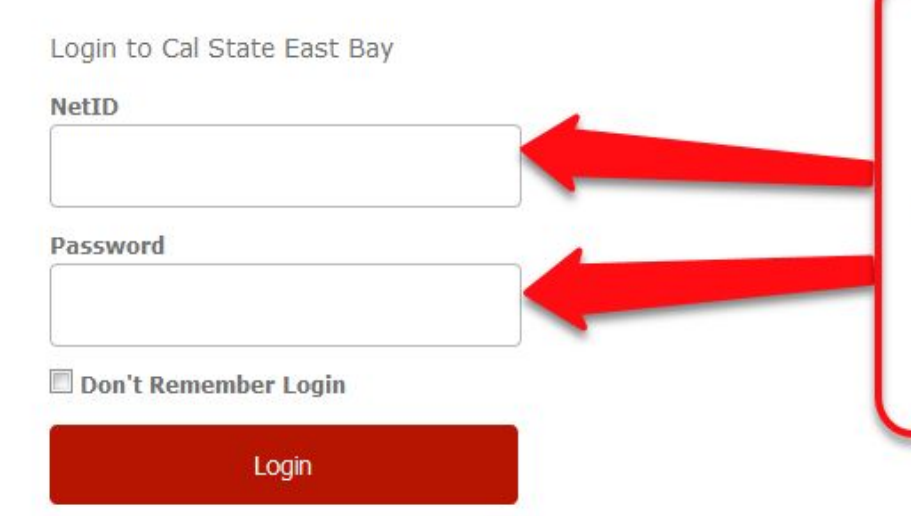

Please log into your CalStateS4 account with your **Net ID and** Password

## Step 3: Select Place to begin placement process

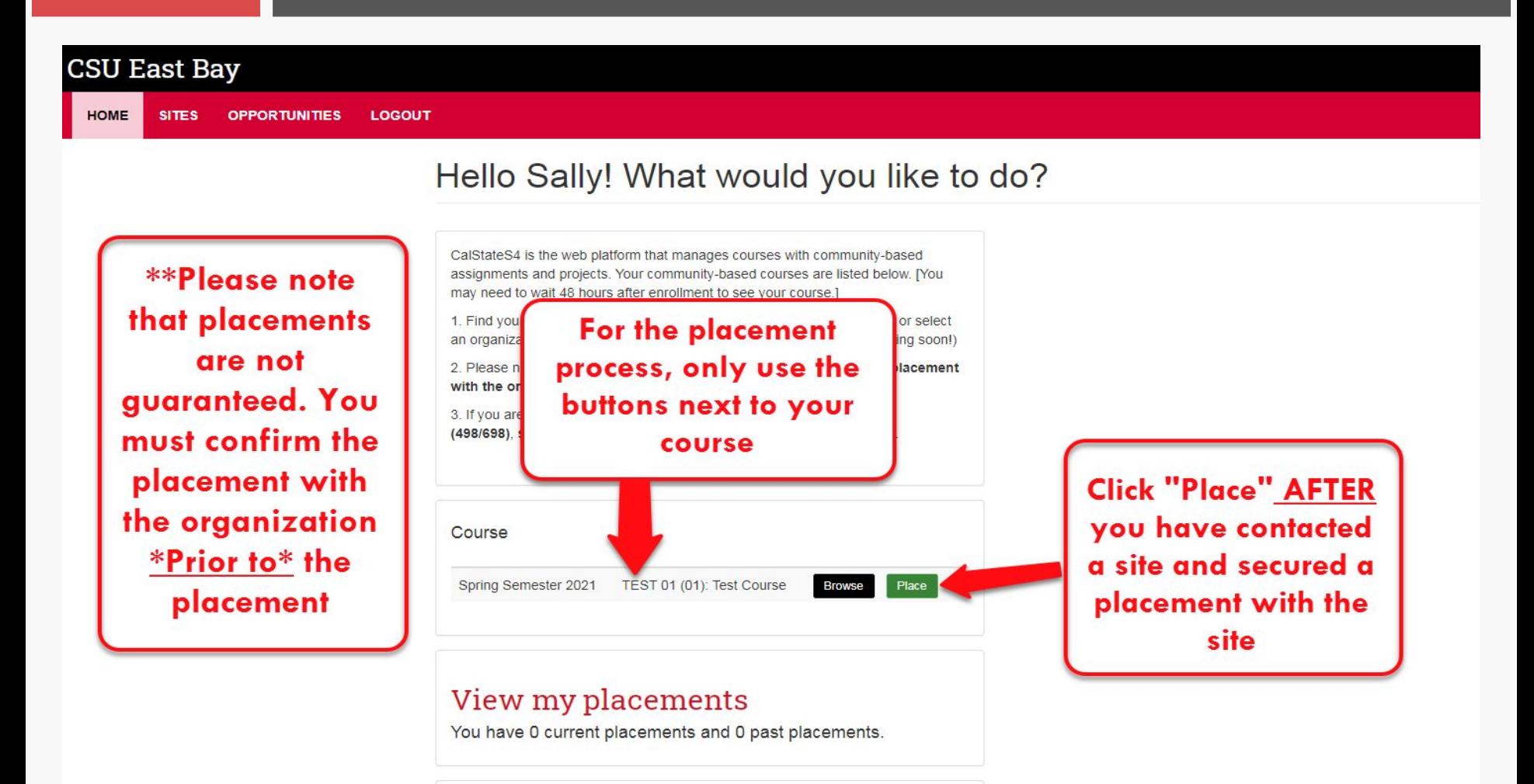

Internships

## \*Please Note\*: 498/698 Course **Button**

### View my placements

You have 1 current placement and 0 past placements.

### Internships

Only click this button If you are a student who is seeking enrollme class. Do not click it if you are placing for a service-learning cournext to your service-learning course above. If you do not see you the CCE office

Click here to get started

**Only click this button** if you are seeking to enroll into a 498/698 course. Otherwise, do not click this button.

## Step 4: Select Search by Site

#### **CSU East Bay**

**HOME SITES OPPORTUNITIES LOGOUT** 

#### Placement Progress

Program: Center for Community Engagement - Course: TEST 01 (01): Test Course

### Search by site

If you know the name of the site (organization) where you are serving, find the site and continue your placement process.

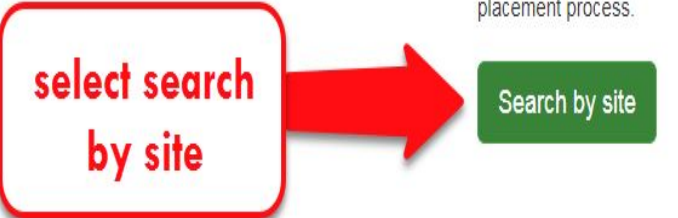

### Search by opportunity

If you know the name of your opportunity (for example a specific project or internship), find the opportunity and continue your placement process.

**Start over** 

#### Search by opportunities

## Step 5: Finding your Site

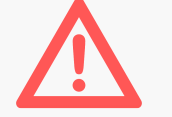

- ❖ **Select Program:** 
	- ➢ **Service Learning select Center for Community Engagement**

### **CSU East Bay SITES HOME**

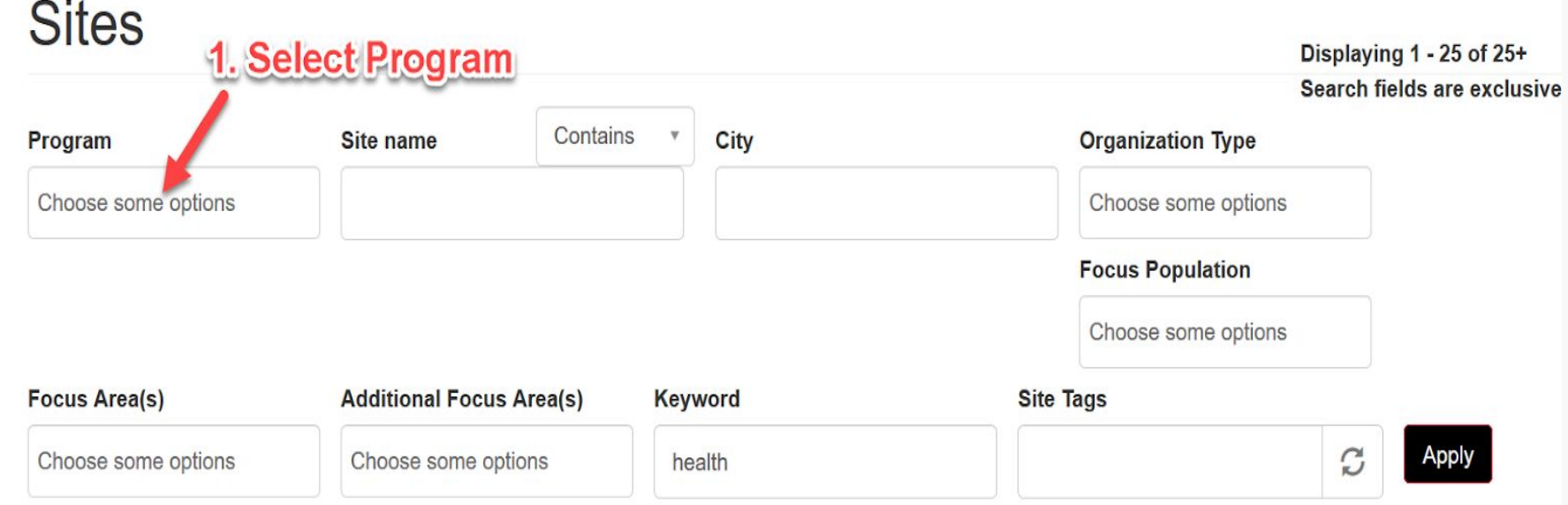

### Step 5: Finding your Site Continues

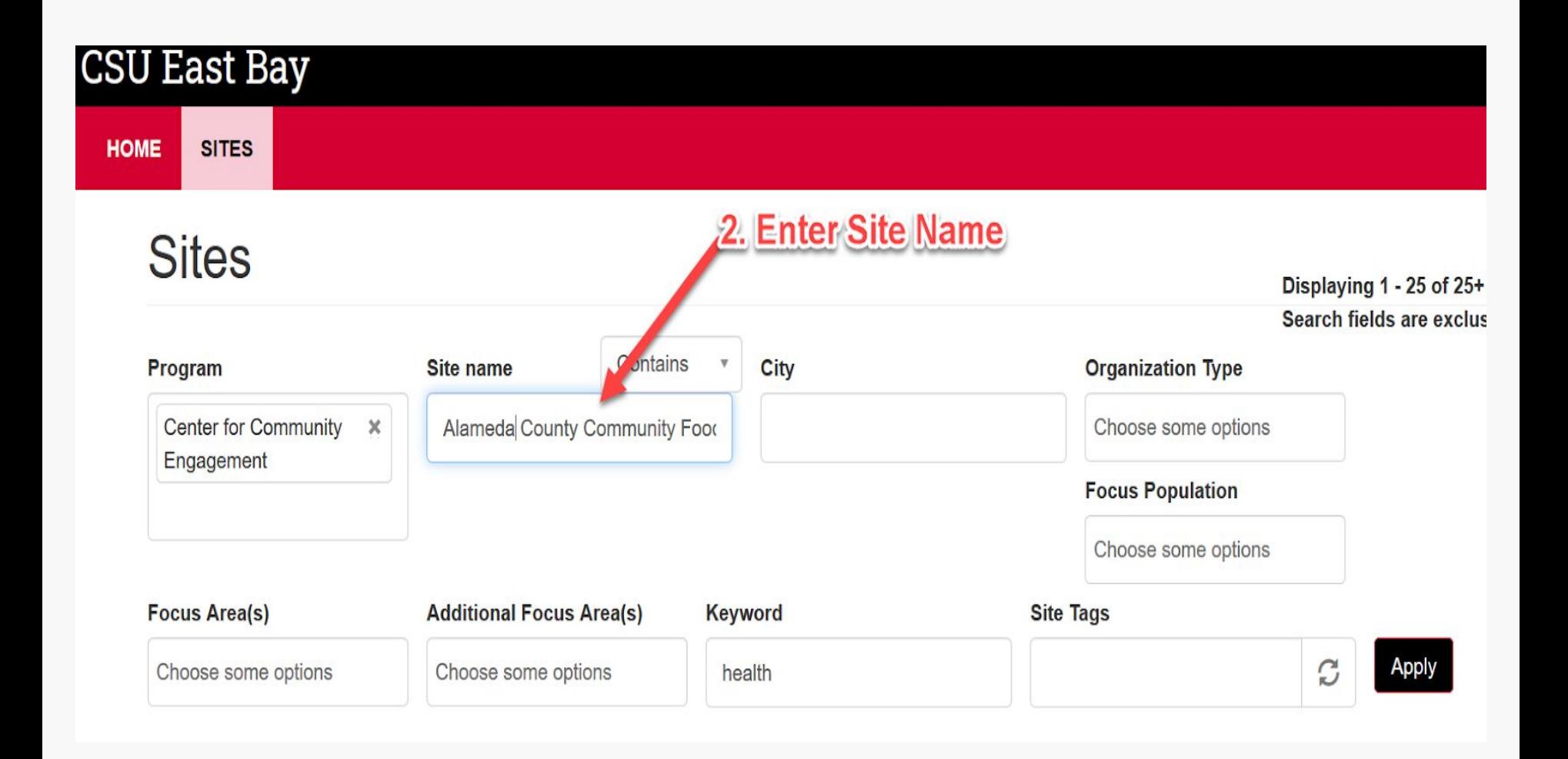

### Step 6: Select Your Site

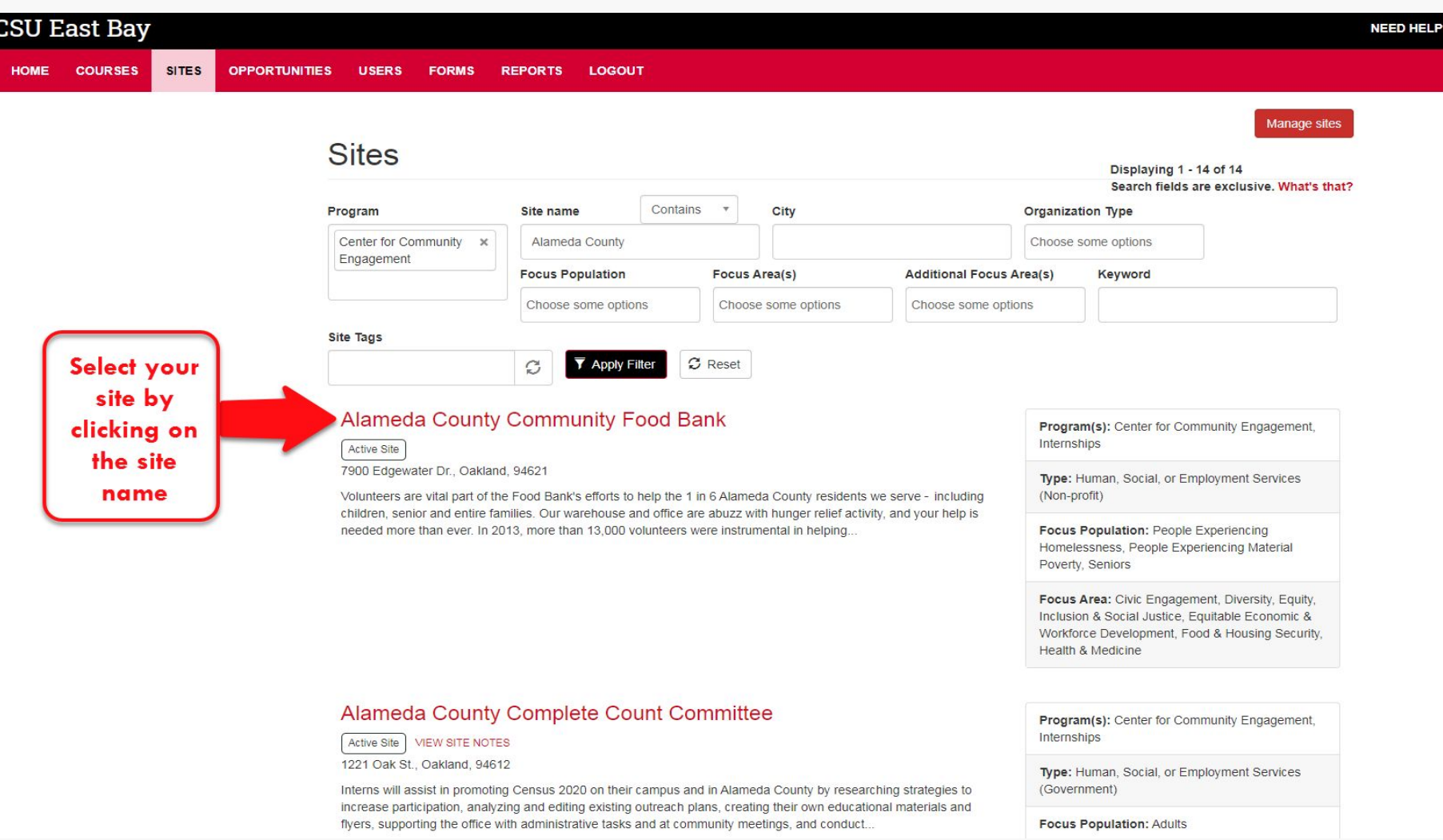

## Step 7: Press "Select This Site"

### Alameda County Community Food Bank

### Select this site **Back to Stressist**

View

### **Click on "Select** this site" to pick the site for your placement

#### **Organization Description**

Through a network of 240 strategically pla centers, after-school programs and other

Opportunities

380,000 meals weekly. Our systematic approach to alleviating hunger includes:

■One of California's busiest – and most efficient – emergency food helplines

A multilingual CalFresh (formerly known as food stamps) outreach program which serves as the blueprint for programs across the nation

Dynamic hunger and nutrition education programs

An innovative advocacy program that promotes policies to benefit low-income residents

soup kitchens, child-care centers, senior e Food Bank distributes enough food for

#### Program(s):

Center for Community Engagement Internships

#### Organization type:

Human, Social, or Employment Services (Non-profit)

#### **Focus Population:**

People Experiencing Homelessness, People **Experiencing Material Poverty, Seniors** 

### Step 8: Placement continues

Start over

#### **Placement Progress**

Program: Center for Community Engagement - Course: TEST 01 (01): Test Course - Site: Alameda County Community Food Bank

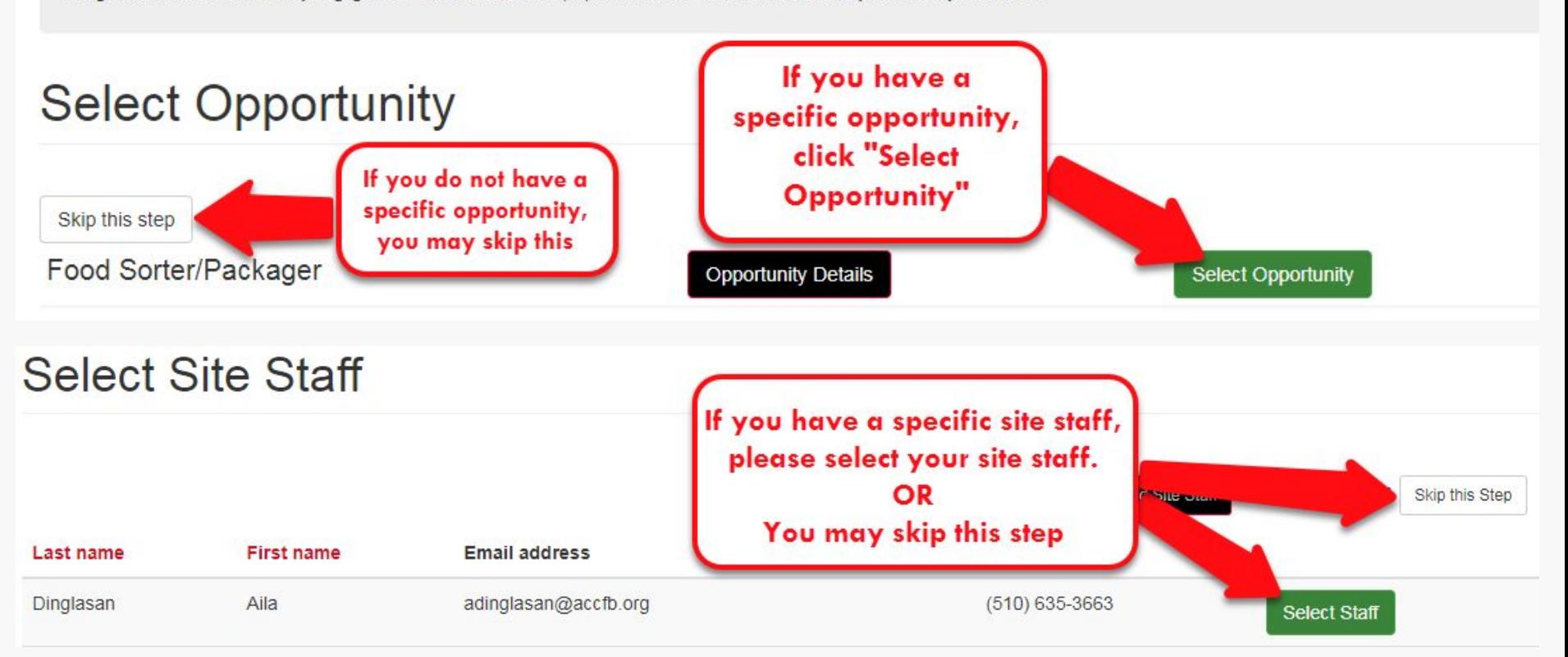

### Step 9: Select "Complete Form Online"

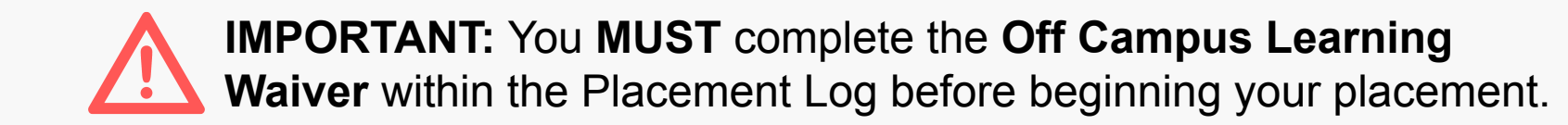

### **Placement Forms**

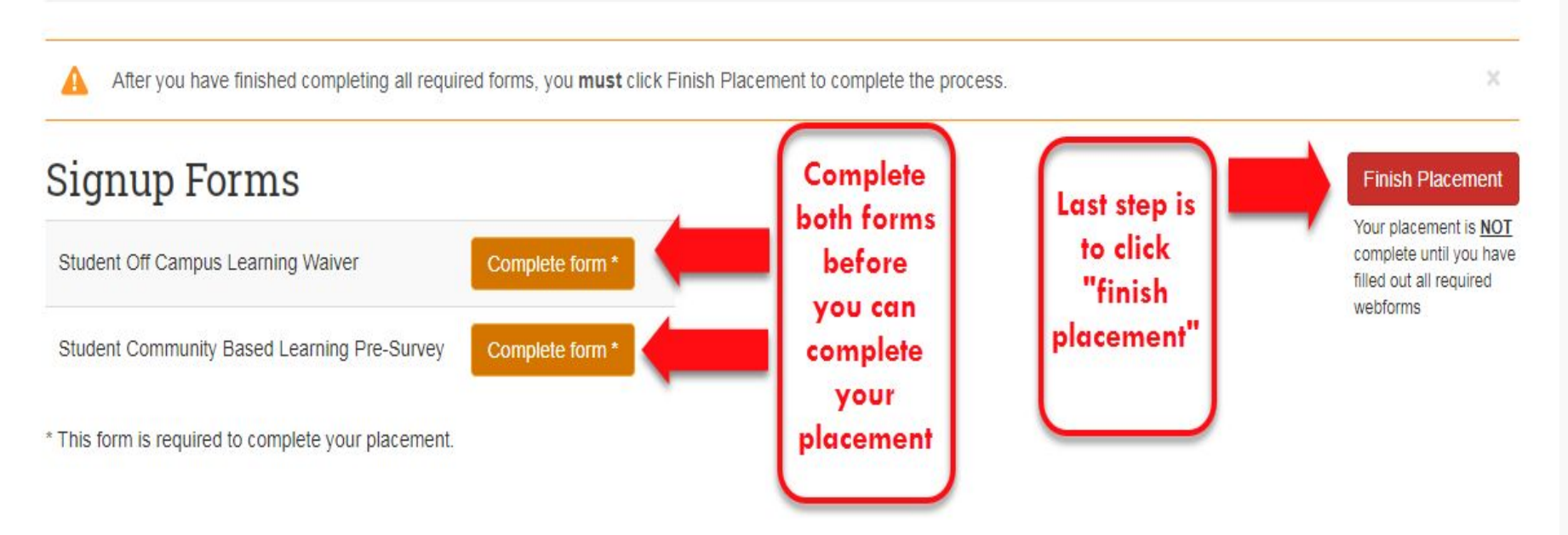

## Step 10: Complete & Submit Off Campus Learning Waiver

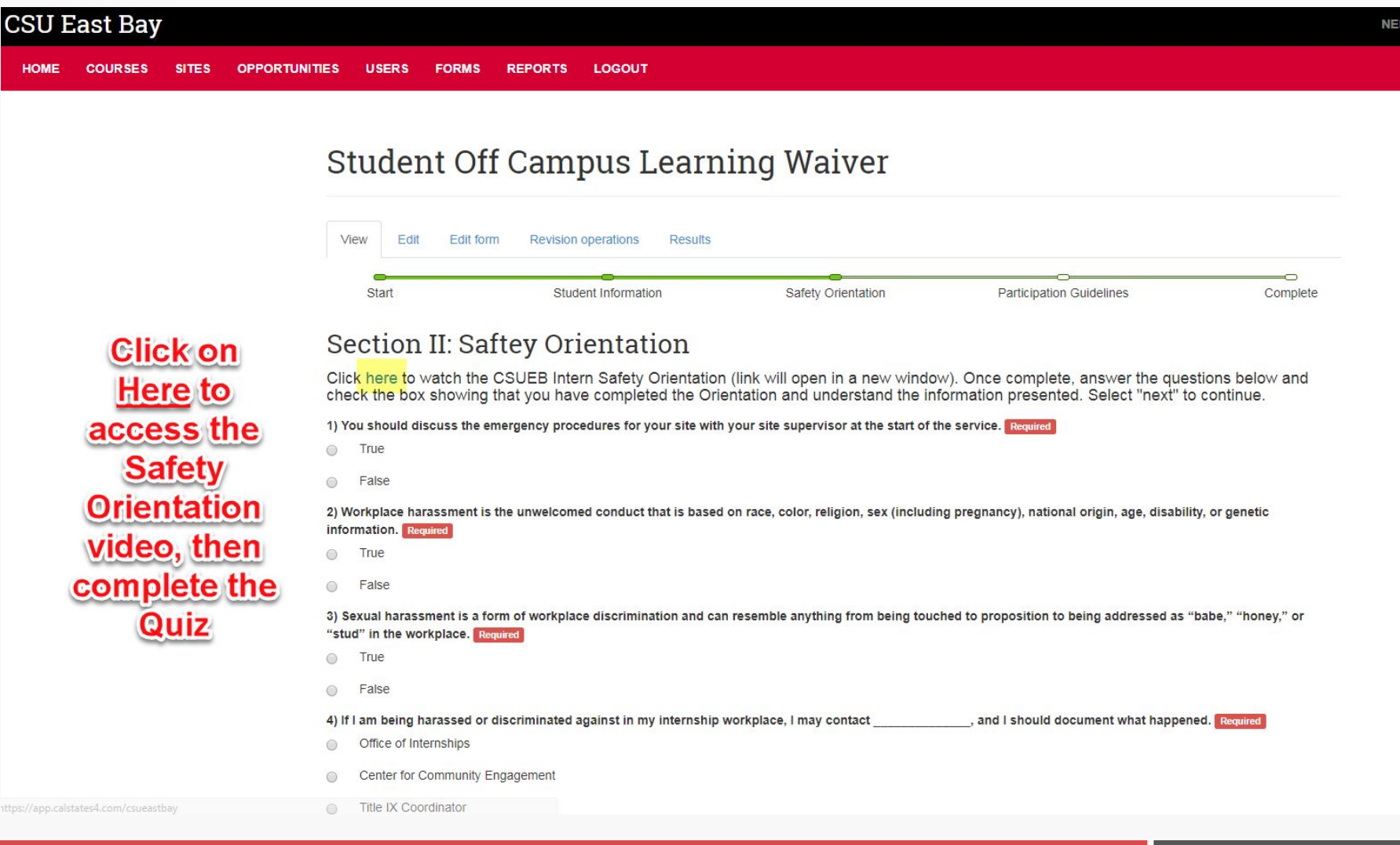

## Step 11: Complete & Submit Off **Campus Learning Waiver**

#### STUDENTS SHOULD ONLY SUBMIT THIS WAIVER AFTER MEETING WITH AND CONFIRMING PLACEMENT WITH THE AGENCY OR ORGANIZATION.

All students engaged in off-campus service projects for credit and/or academic courses must complete this waiver, including fieldwork, internship, field studies, applied, and service learning courses, or courses with an assigned community project. Students not successfully submitting a waiver can not take part in the learning/service activity. These students must contact their instructors. To successfully submit a waiver, students must acknowledge they understand and agree to the terms of the waiver, and submit with signature.

Students engaged in observations, field trips, or one-time meetings for credit, courses, or class projects must complete a Field Trip Form.

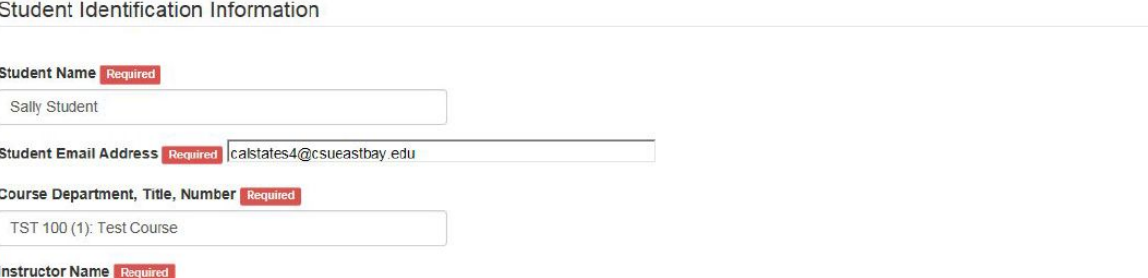

Informed Consent. Please read and click below to confirm. I have read this informed consent, waiver and release and understand the terms used in it and their legal significance. This informed consent, waiver and release is freely and voluntarily given with the understanding that the right to legal recourse against the State is knowingly given up in return for allowing my participation in the activity. My signature on this document is intended to bind and not only myself but also my successors, heirs, representatives, administrators, and assignees. I am 18 years or older. I understand that by providing an electronic signature, I have read, understood and am accepting this waiver. Required

 $\odot$  Lagree

Use of Photo Release: CSU East Bay may photograph students working onsite. They are published for educational and promotional purposes only. Do you give permission to be photographed? Required

Intereby give permission to CSU East Bay to publish photographs of me involved in service activities.

O I DO NOT want my photograph to be taken.

**Signature of Participant** Required

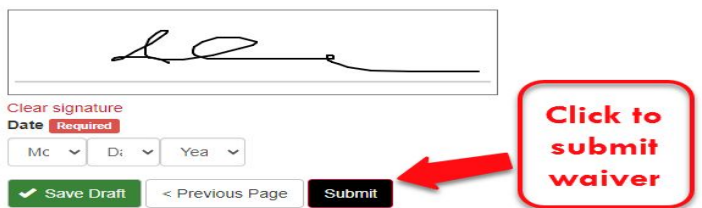

### Finished S4 Placement **Confirmation Screen**

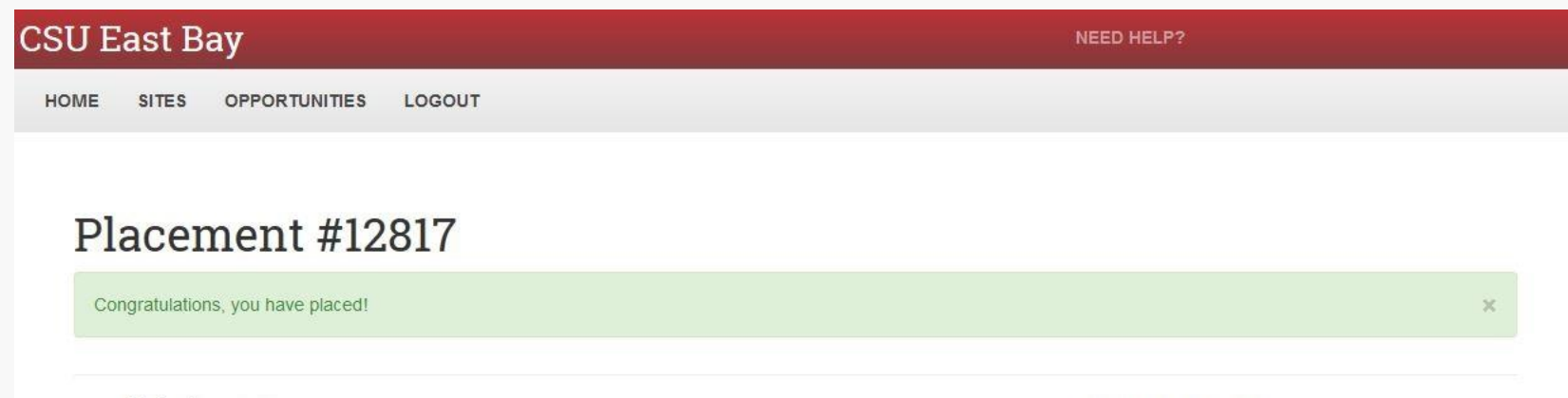

Student: Placed by: Course: TST 100 (1): Test Course Program: Center for Community Engagement Site: A Better Way, Inc. Site Staff: (empty) Opportunity: (empty)

#### **Signup Forms**

Student Off Campus Learning Waiver

View submission

\* This form is required to complete your placement.

**Dates of Placement:** 09/21/2016 to 12/11/2016 **Estimated Hours:** 80

### Finished S4 Placement Email Confirmation

You have been placed with A Better Way, Inc.

 $lnbox \ x$ 

Cal State S4 support@calstates4.com via mail186-14.suw21.mandrillay to me  $\vert \mathbf{v} \vert$ 

 $3:47$  PM (0 minutes ago)

中区

#### Dear

Thank you for logging your placement at https://app.calstates4.com/csueastbay. The following includes your placement record. Please contact calstates4@csueastbay.edu if any of the following information is incorrect.

#### **Placement Details**

Program: Center for Community Engagement Course: TST 100 (1): Test Course Site: A Better Way, Inc. Opportunity: Staff. Staff Phone: Staff Email: Expected hours: 80 Dates: 2016-09-21 00:00:00 to 2016-12-11 00:00:00

You can view your placement here.

The confirmation email will be sent to your Horizon account. Please double check to make sure you have received your confirmation email.

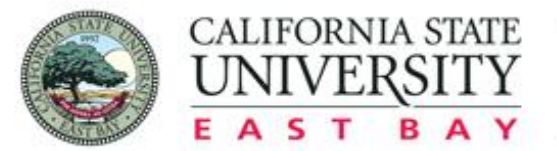

The Center for communityengagement

OPPORTUNITY · PURPOSE · ACTION

# **Contact**

## If you have any questions email:

# calstates4@csueastbay.edu